# Illinois workNet EPIC Partner Tools for Facilitation, Engagement, and Tracking

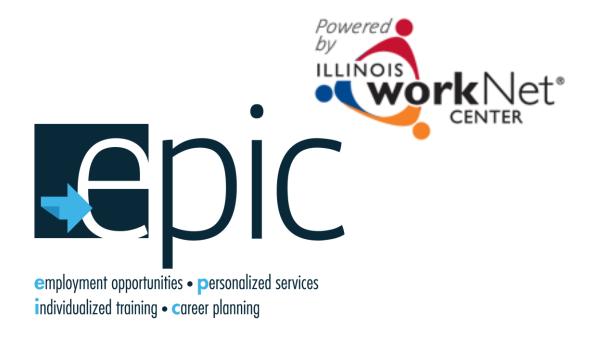

# Design a Formula for Success

The EPIC pilot program is part of a larger National study and includes a robust evaluation process associated with the pilot projects to test a range of innovative and promising approaches and strategies that can be implemented into the existing SNAP E&T program.

It has the potential to address the unmet needs of a large number of underemployed and unemployed SNAP participants in Illinois who need basic and technical skills and work experience (i.e., enhanced on-the-job learning) along with support services to get good jobs, increase earnings, and reduce reliance on public assistance.

Work Based Learning

Soft Skills

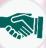

Academic Training

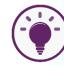

Goal Setting

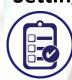

Career Pathways

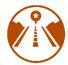

**Support Services** 

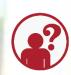

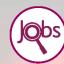

Inspiration

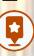

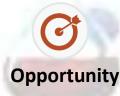

Technical Training

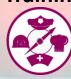

# Illinois workNet: Provide Access to Customers

### The Illinois workNet Team Provides Initial Access To EPIC Tools. To request access to EPIC tools you must:

- Have an Illinois workNet account.
- Provide level of access (IDHS, CBO, Educator, Employer), Region/Office, Name, and Email
- Send requests to epic@illinoisworknet.com.

**IDHS staff** are provided access to customers in their region/office.

CBO staff access customers that have been assigned to their organization.

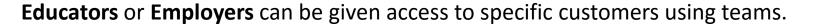

- If you are a CBO with more than one training provider/location, you can give access to a subset of your total customer pool. For example, if you have Rend Lake and John A Logan as your training providers, you can set up a team so that Rend Lake staff only have access to Rend Lake students.
- If you have employers who are providing work experience, you can give them access to customers assigned to their organization.

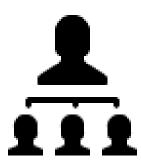

## Illinois workNet: Facilitation ( 🗫 ) and Communication ( 🗢 ) Tools

Intake/ Eligibility (3-7 days)

## Training and Employment Services (1-38 weeks)

Exit/Follow-up (90 days)

Eligible **1** Customers

- Career/Program Info
  - **Application**
- **NOCTI Assessment**

Individualized Services, Training and Employment Plan (ISTEP) Customer View

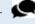

IDHS, Commerce & System Message/ Email notifications

IDHS & Commerce

- Intake Dashboard
- **Invitation Tools**
- **Assessment Results**
- **Eligibility Review**
- Assign CBO/Training
- Scheduling
- Reporting

Ø,

- **Customer Profile**
- **Enrolled Customer Dashboard**
- **Progress Page**
- ISTEP (Partner View)
- **ISTEP Dashboard**
- Reporting
- **Outcomes Dashboard**

- Send communication using case notes in the ISTEP as a message/email.
- Update customer status (on progress page) the customer becomes ineligible.
- Receive messages from customers and partners.
- Receive system notifications and alerts.

- **Training Programs**
- **Scheduling Tool**

Assignment

**Notification** 

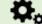

- **Customer Profile & Application Pages**
- **Enrolled Customer Dashboard**
- **Progress Page**
- **ISTEP** (Partner View)
- **ISTEP Dashboard**
- Reporting
- **Outcomes Dashboard**

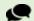

- Send communication using case notes in the ISTEP as a message/email.
- Update customer status (on progress page) the customer becomes ineligible.
- Receive messages from customers and partners.
- Receive system notifications and alerts.

Training **Providers** 

# Intake/Eligibility Process

The EPIC Pilot begins with IDHS offices or IDHS designees. The program eligibility process is critical to the success of the project. The design of the pilot, requires a **SNAP E&T** and **EPIC SNAP E&T** services group of equal numbers for comparison.

Once people are put into these groups they will not be removed.

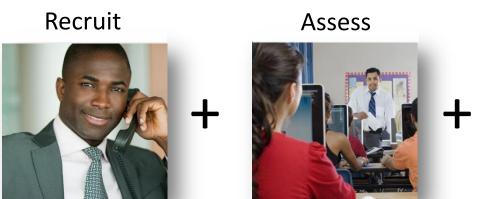

atala /Eliaibilita Bassasa

Review/Consent

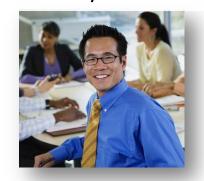

**Intake/Eligibility Process** 

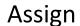

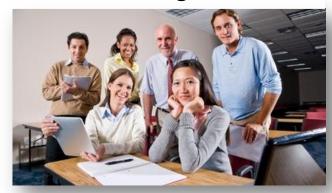

**Customer to Programs & Services** 

**IDHS** has customers go through an application/assessment process that is used to:

- Match them with the careers based on their skills and interests.
- Determine if they meet the baseline requirements to succeed in the field.
- Identify customer that are motivated to fully participate.
- Match them with the CBO program that can best meet their needs.

SNAP E&T Service Group

**Business as Usual** 

Services Group
Connect to
EPIC CBO Training
Services

# CBO Impact In Intake/Eligibility Process

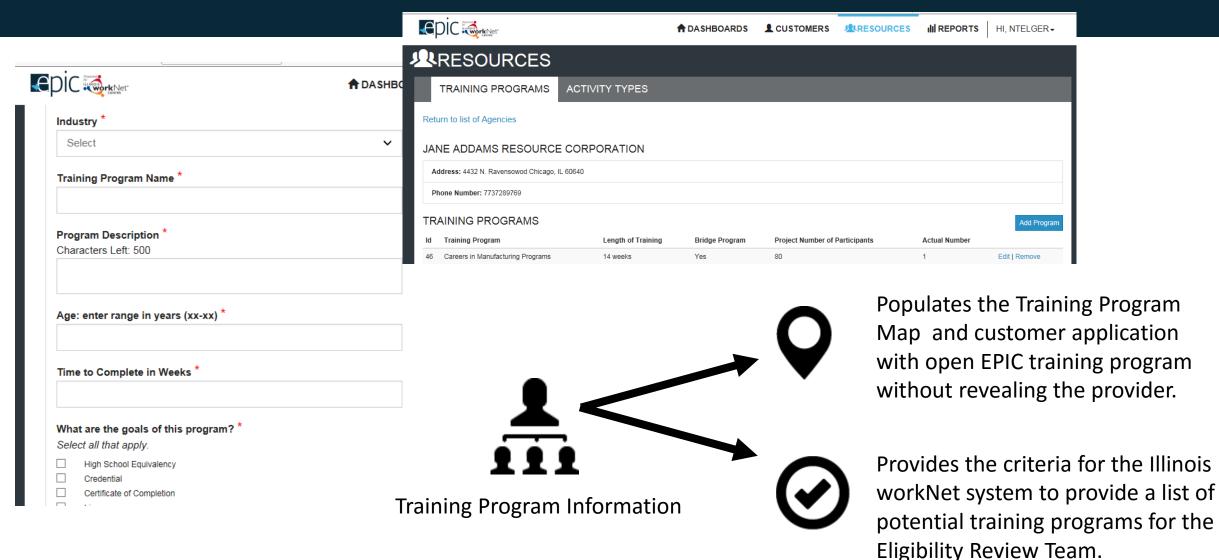

## CBO Role In EPIC Training Program Assignment Process

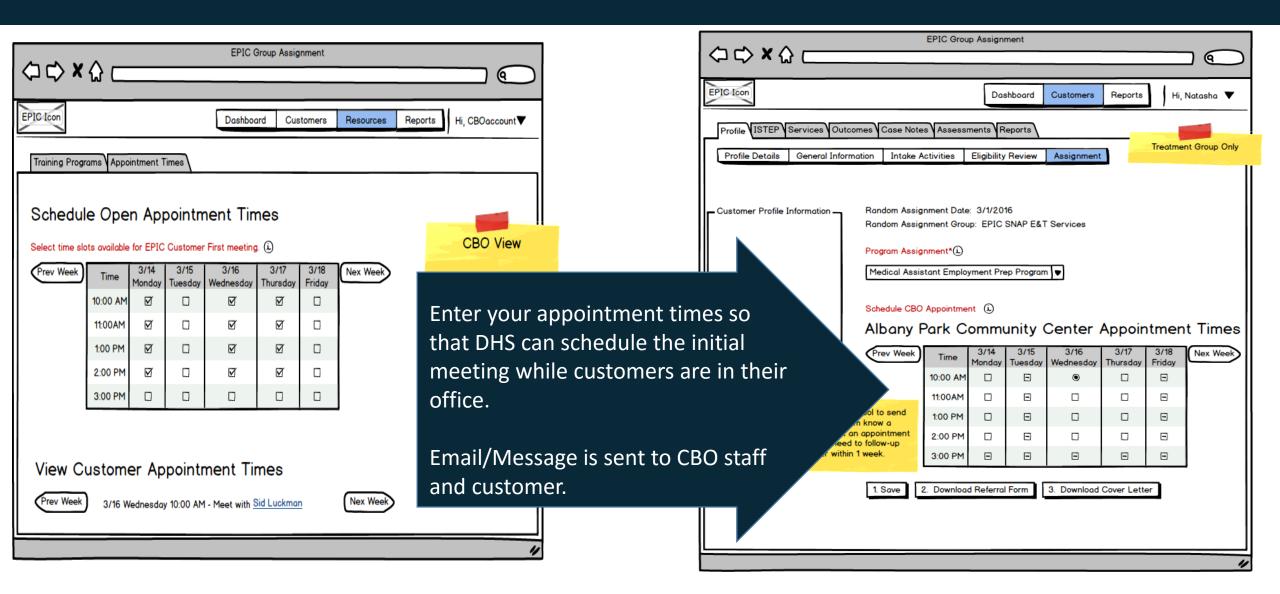

# Illinois workNet: Intake Assignment Facilitation/Communication Tools

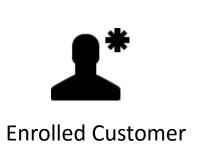

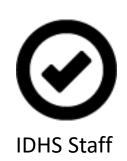

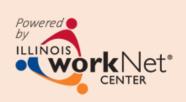

Communication should take place within the Illinois workNet system so all of the information is in one place.

#### **Assign Customers to CBO**

- IDHS print 2151 form for customer
- Automatic CBO notification via Illinois workNet Message and Email
- Automatic Customer notification via Illinois workNet message and email (if available)

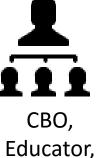

Employer

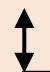

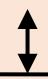

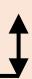

## 1L444-2151 Form

| THE LAND OF        | State of Illinois Department of Human Services Referral Form |                                                                       |             |                                       |                    | 6A(1 Year) |                                             |                             |  |  |  |
|--------------------|--------------------------------------------------------------|-----------------------------------------------------------------------|-------------|---------------------------------------|--------------------|------------|---------------------------------------------|-----------------------------|--|--|--|
|                    |                                                              |                                                                       |             | C                                     | Office Sta         | mp/Add     | dress:                                      |                             |  |  |  |
| REFERRE<br>Agency: | D TO:                                                        |                                                                       |             | Contact:                              | DATE:              |            |                                             |                             |  |  |  |
| Address: Appointme | nt Status: 🔲 Wall                                            | k-In Please initia                                                    | ate contact | Schedul                               | Phone:<br>led for: | Date:      |                                             | Time:                       |  |  |  |
| Adopt Child Disab  | ion<br>Risk/Safety<br>ility Services                         | check one) the shaded  Legal Services  Mental Health  Senior Services | Basi Chile  | c Needs<br>d Care<br>d Support (only) | a conser           | nt to rel  | Education/To<br>Immigrant So<br>Refugee Ser | raining<br>ervices<br>vices |  |  |  |
| Healt              |                                                              | Substance Abuse Youth Services  ne name(s) identified in the          | Emp         | h, SNAP, Medical                      |                    |            | Transportation                              | on                          |  |  |  |

- Customer will bring a hard copy to the initial meeting.
- CBO will complete the document and upload it into the system within <u>2 business days of the initial</u> meeting.

## 1L444-2151A Form

| State of Illinois Department of Human Services Change Progress Report Form |                       |              |                       |                        |                               |           |                          | Year)                 |                       |  |  |  |
|----------------------------------------------------------------------------|-----------------------|--------------|-----------------------|------------------------|-------------------------------|-----------|--------------------------|-----------------------|-----------------------|--|--|--|
| CLIENT INFORMATION                                                         |                       |              |                       |                        |                               |           |                          |                       |                       |  |  |  |
| Person Served:                                                             |                       |              |                       | Birth Date: O Male     |                               | Fema      | male SSN(last 4 digits): |                       |                       |  |  |  |
| Case Name:                                                                 |                       |              |                       | OHS Case Numb          |                               |           | RIN:                     |                       |                       |  |  |  |
| Address:                                                                   |                       |              |                       | City:                  |                               |           | Zip Code:                |                       |                       |  |  |  |
| IDHS<br>OFFICE                                                             | IDHS Office Name (#): |              |                       |                        |                               | Local Off | Local Office Liaison:    |                       |                       |  |  |  |
|                                                                            | Address:              |              |                       |                        |                               | Phone:    | Phone:                   |                       |                       |  |  |  |
|                                                                            | City:                 | Zip Code:    |                       |                        |                               |           | Fax:                     |                       |                       |  |  |  |
| PROVIDER<br>INFORMATION                                                    | Provider:             |              |                       |                        |                               | Phone:    | Phone:                   |                       |                       |  |  |  |
|                                                                            | Address:              | City:        |                       |                        |                               | Zip Code  | Zip Code:                |                       |                       |  |  |  |
|                                                                            | Contact:              |              |                       |                        |                               | Fax:      | Fax:                     |                       |                       |  |  |  |
| Use one Change Prog                                                        | ress Report per a     | ctivity: You | may fill out only     | the bottom portion and | staple to the top.            |           |                          | Reporting mo          | nth:                  |  |  |  |
| Activity                                                                   |                       | Code         | Time or<br>start date | Hrs./Week/<br>Monthly  | Activity for TANF<br>SNAP E&T | or Co     | de                       | Time or<br>start date | Hrs./Week/<br>Monthly |  |  |  |
| Subsidized Work                                                            |                       | NA           |                       |                        | Job Search/Readine            | ess 20    | 0                        |                       |                       |  |  |  |
| Work First - TANF                                                          |                       | 211          |                       |                        | Vocational Training           | 35        | 0                        |                       |                       |  |  |  |
| Job Skills Training - TANF                                                 |                       | 222          |                       |                        | Basic Education - A           | BE 35     | 3                        |                       |                       |  |  |  |
| Post Sec Ed/2.5GPA-TANF                                                    |                       | 300          |                       |                        | Basic Education - G           | ED 35     | 4                        |                       |                       |  |  |  |
| Voc Training/2.5GPA-TANF                                                   |                       | 301          |                       |                        | Basic Education - H           | s 35      | 5                        |                       |                       |  |  |  |

- This document is for the CBO to report monthly progress.
- CBO will complete the document and upload it into the system by the <u>1st of each month</u>.

# After Assignment: CBO Engages Customers

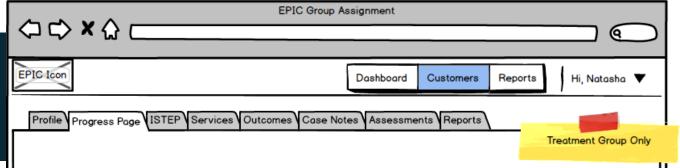

### Progress Page allows you to:

- Communicate outcome of initial customer status meeting.
- Formally enroll the customer into your program.
- Provide updates to the DHS staff.
- Populates the Enrolled
   Customer Dashboard for a
   filtered list of customers
   who need their
   information updated.

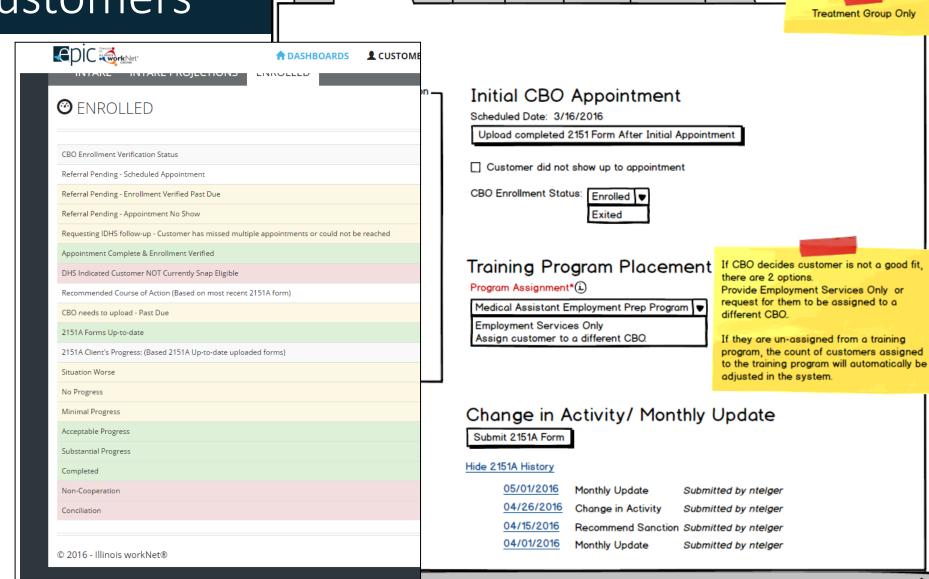

# Illinois workNet: Progress Page & Dashboard Facilitation/Communication Tools

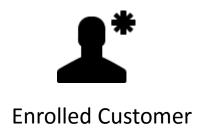

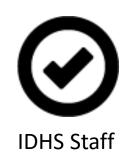

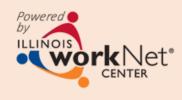

Use Progress Page & Enrolled Customer Dashboard

CBO Report Progress to IDHS

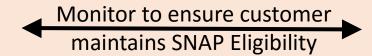

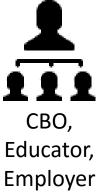

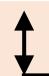

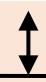

Use case note tool to communicate changes, notes, and reminders.

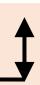

## ISTEP: Communicate Next Steps & Document Progress

ISTEP = Individualized Services Training and Employment Plan

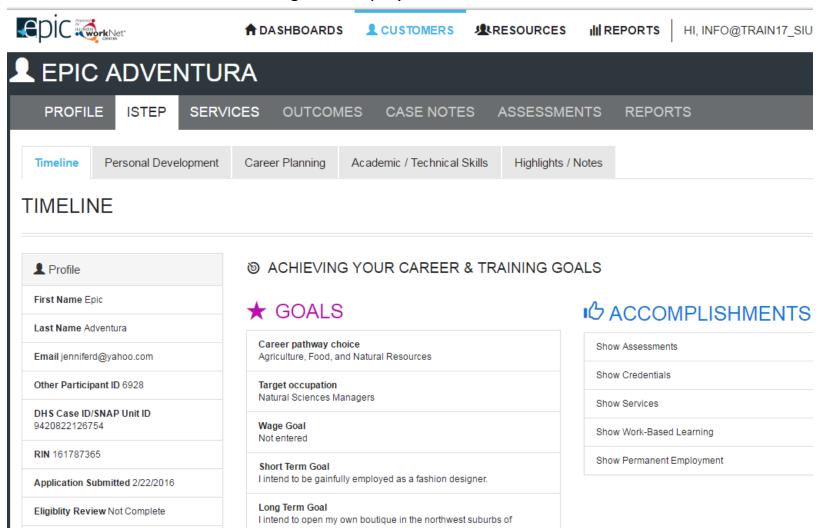

- Identify activities the customer will need to complete and services they receive.
- Document status of the service/activity.
- Document the credentials that were earned as a result of successfully completing the activity (i.e. training program).
- Document worksite placement.
- View overall status with the ISTEP dashboard.
- Customers will have a customer view.

# Illinois workNet: ISTEP & Dashboard Facilitation/Communication Tools

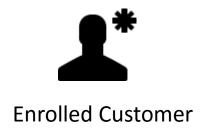

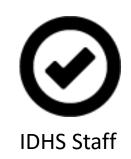

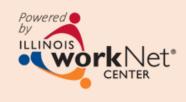

#### **Use ISTEP and ISTEP Dashboard**

CBO Communicate Plan & Guidance to Customer

**CBO Document Services** 

Monitor to ensure customer maintains SNAP Eligibility

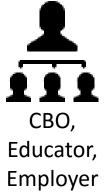

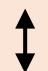

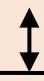

Use case note tool to communicate changes, notes, and reminders.

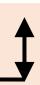

# Message/Email Tools

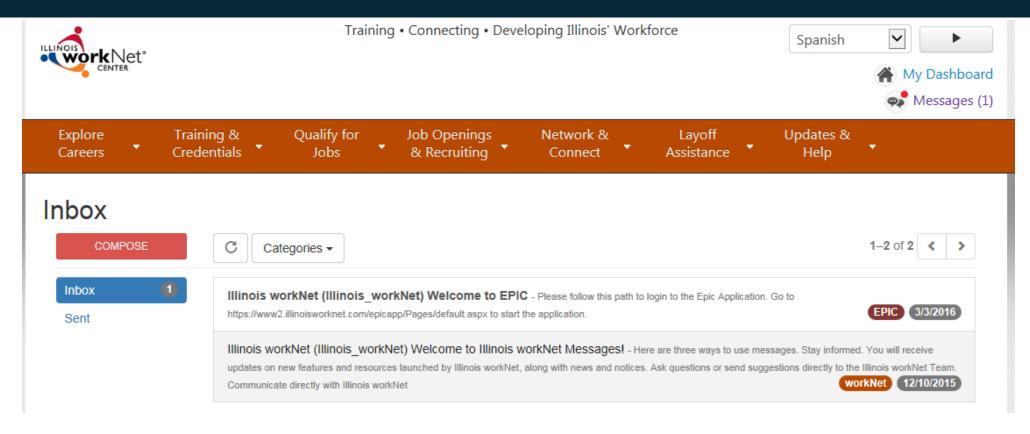

### Emails & account messages are sent:

- Automatically through Illinois workNet to notify customers of updates, program opportunities, and required action.
- Case workers and career navigators can send emails/messages through the message tool or through the use of case notes.

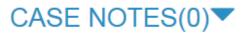

## Enhancing Training Program Information

### **Build onto the current Training Program Profile:**

- About This Program highlights how it is offered and credentials earned upon successful completion.
- Requirements includes current baseline requirements plus any additional information that is needed to make a good referral to the program.
- Courses/Competencies/Credentials provides more detailed information about what is included in the training program and what they will earn upon successful completion.
- **Career Advancement** provides the career path, stackable credential information, and specific programs in that area available to help them advance in their career.

#### Use the information to populate:

- Training Program Map/Page for better referrals.
- ISTEP to communicate expectations and next steps.

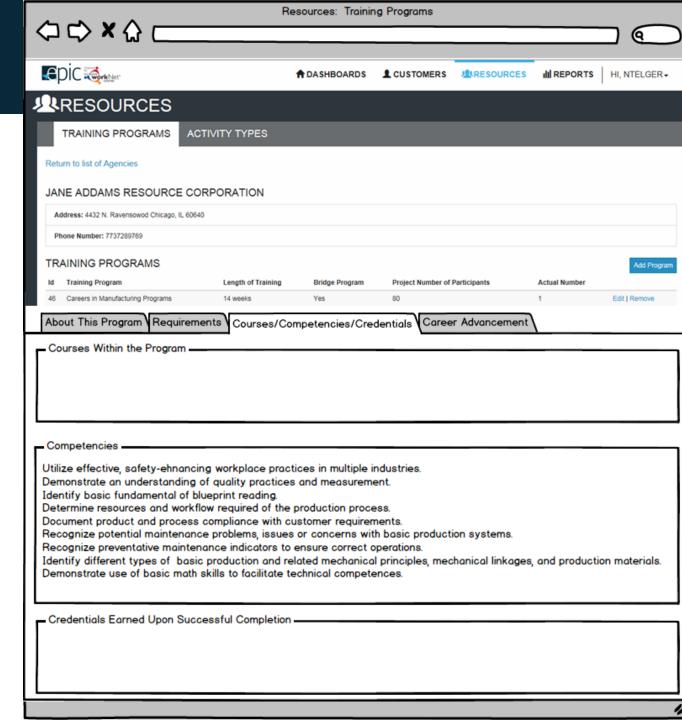

## Reporting Tools

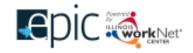

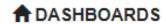

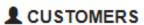

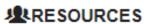

**III** REPORTS

## III REPORTS

- **Dashboards** Provide an overview of where customers are in the EPIC program and access to a filtered list of customers based on their status.
- **Export** Export lists of customer to access additional information about the customer such as contact information, EPIC status, assessment information, and outcomes.
- **Reports** Use custom reports in the report section. Export the information to an Excel spreadsheet.
- Payroll Upload Upload payroll information for work experience. Receive notification of approval through the system.

## Next Steps

#### 1. Participate in weekly CBO TA Webinars.

Schedule and participation information:

- Wednesdays 3:00-4:00 PM
- Phone: 866-821-1611 (You can call in or listen through speakers)
- Webinar: <a href="http://siuccwd.adobeconnect.com/epic/">http://siuccwd.adobeconnect.com/epic/</a>

### 2. Review the EPIC Partner Guide (www.illinoisworknet.com/epicpartners).

- **3.** Log in to EPIC dashboard. The link to log in is available in multiple locations:
  - At the top of the EPIC Partner Guide <u>www.illinoisworknet.com/epicpartners</u>
  - In the Partner Tools section of My Dashboard (when you are logged into your Illinois workNet account)
  - Direct URL (<a href="https://apps.il-work-net.com/Epic/Admin/Customer">https://apps.il-work-net.com/Epic/Admin/Customer</a>)

#### 4. Attend training in person and online.

- Upcoming new releases will be provided during the next CBO Training Webinar.
- In person training dates will be scheduled in May. Dates and locations will be sent out and discussed during CBO TA webinars.

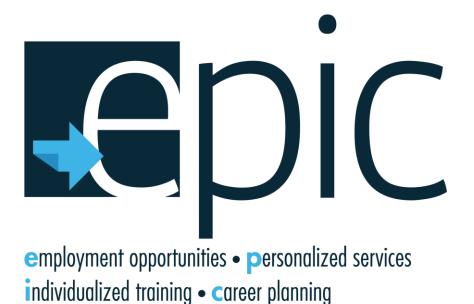

Funding for research provided by the United States Department of Agriculture (USDA).

USDA is an equal opportunity employer and provider.

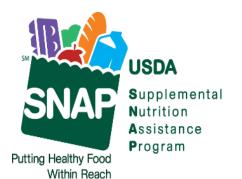

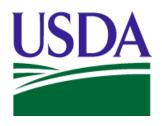

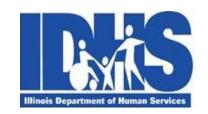

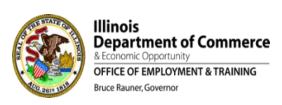

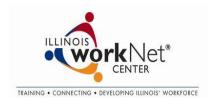